# Клиентское приложение Mobile SMARTS для установки на мобильное устройство

Последние изменения: 2024-03-26

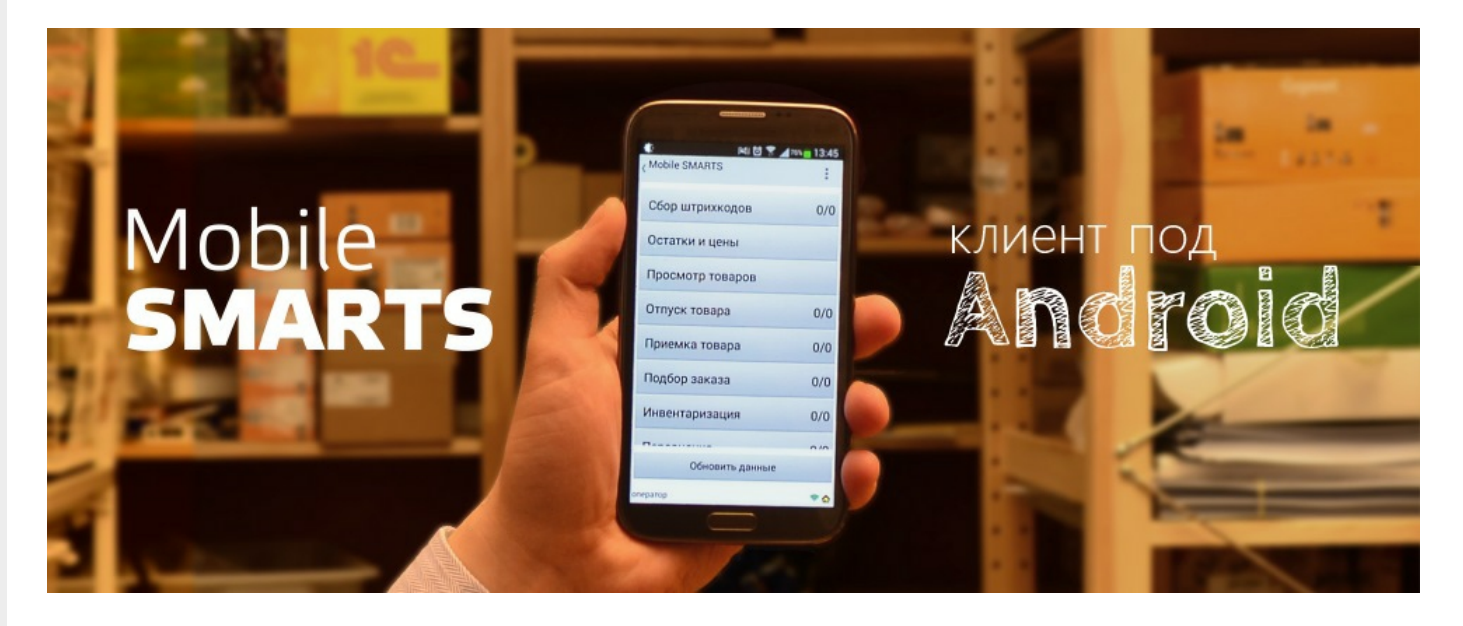

**Клиентское приложение Mobile SMARTS** — это мобильное приложение, с помощью которого можно работать с продуктами «Клеверенс», используя любое мобильное устройство (терминал сбора данных, смартфон) на ОС Android. Позволяет выполнять все основные товароучетные операции (приемка, отгрузка, инвентаризация и др.) с помощью сканера ШК.

## Установка

Клиентское приложение можно установить на устройство несколькими способами:

1. С помощью файла .apk.

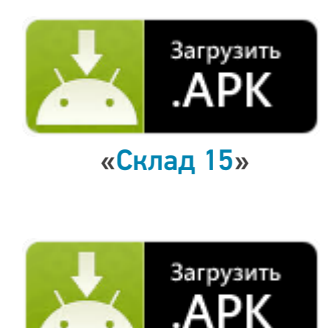

«[Магазин](https://www.cleverence.ru/files/35608/MobileSMARTS.v3.Retail.apk) 15»

2. С помощью Google Play.

CLEVERENCE.RU — 2/4

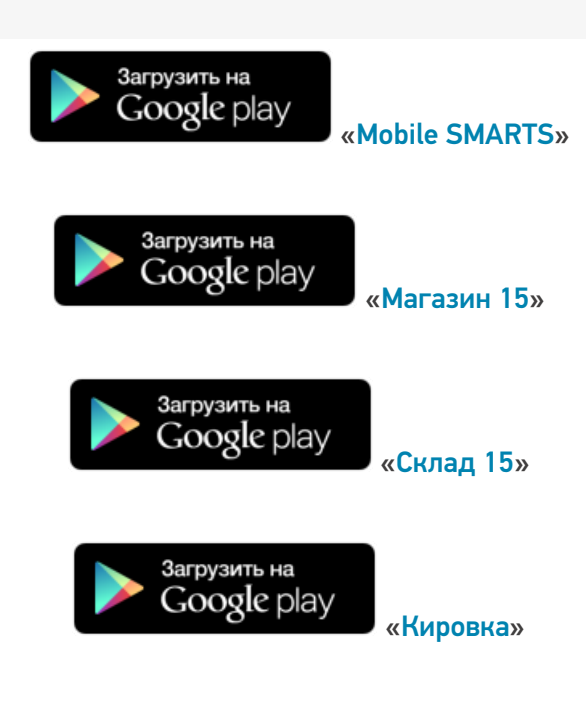

Данными способами можно установить либо приложение для одного конкретного продукта («Склад 15» (файл «MobileSMARTS.v3.WH.apk»), «Магазин 15» (файл «MobileSMARTS.v3.RTL.apk»)), либо универсальное приложение Mobile SMARTS (файл «MobileSMARTS.v3.apk»), из которого можно подключиться к базе любого продукта «Клеверенс».

## Пользовательский интерфейс

Как пользоваться приложением, о назначении его кнопок и пунктов меню читайте в статье [«Пользовательский](https://www.cleverence.ru/support/113046/) интерфейс клиентского приложения Mobile SMARTS».

#### Подключение

После того как приложение установлено на мобильное устройство, необходимо подключить его к нужной вам базе Mobile SMARTS.

- Как [подключить](https://www.cleverence.ru/support/26584/) устройство к базе «Магазина 15».
- Как [подключить](https://www.cleverence.ru/support/37883/) устройство к базе «Склада 15».

## Как это работает

- 1. Мобильное устройство должно быть подключено к ранее установленной на ПК базе Mobile [SMARTS,](https://www.cleverence.ru/support/17309) чтобы обмениваться всеми необходимыми данными (справочниками и документами) с сервером Mobile SMARTS или товароучетной системой.
- 2. Сканирование товара производится с помощью мобильного устройства с установленным на нем приложением. Устройство может как отправлять документы, так и получать их, а также иметь доступ ко всем справочникам на сервере и в учетной системе. Порядок поиска данных можно настраивать с помощью технологии [HYDB™](https://www.cleverence.ru/support/category:496/)

#### Возможности

1. Сканирование фотокамерой устройства (в случае отсутствия специального сканера ШК).

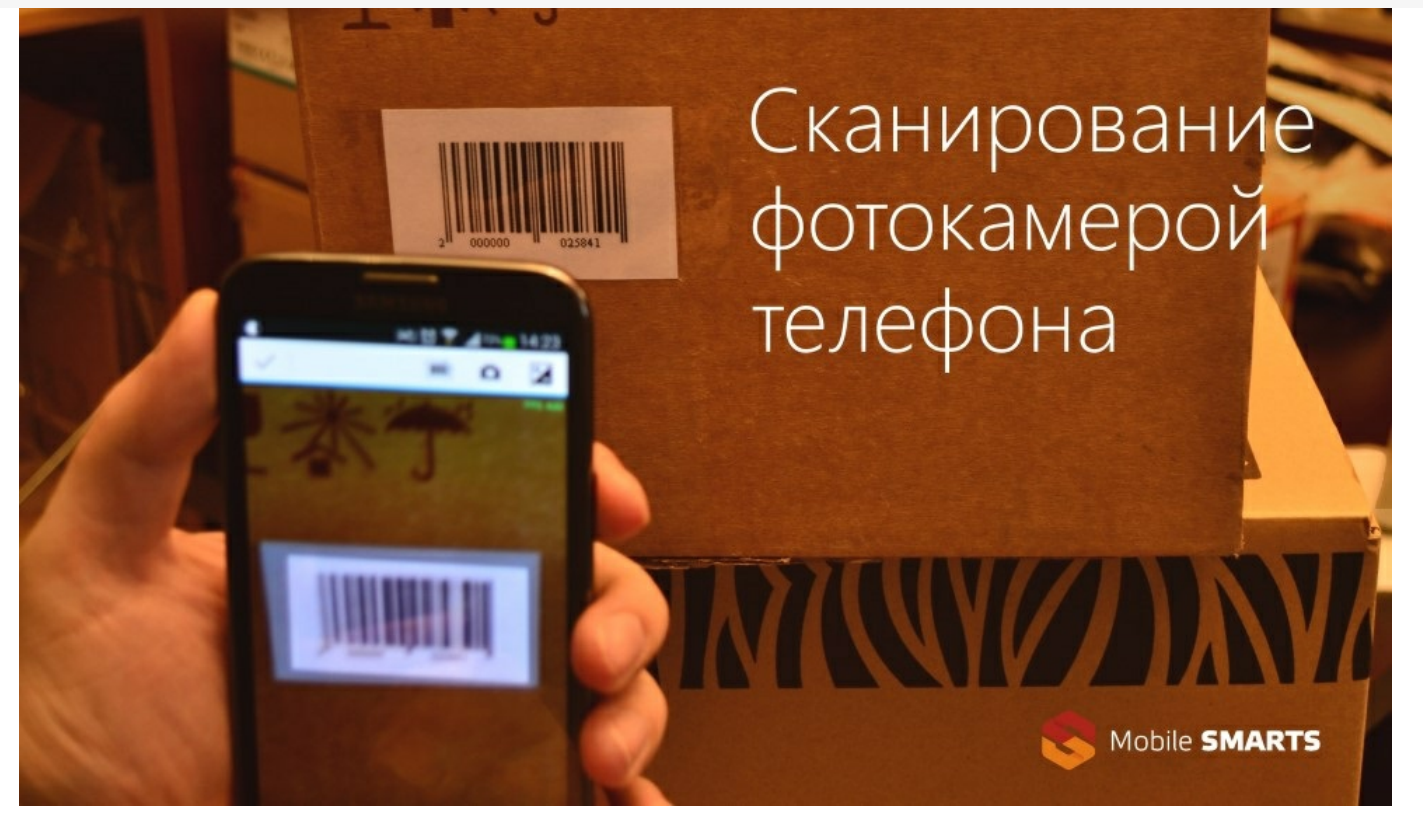

2. Сканирование специальным беспроводным сканером, который связывается с мобильным уcтройством через Bluetooth.

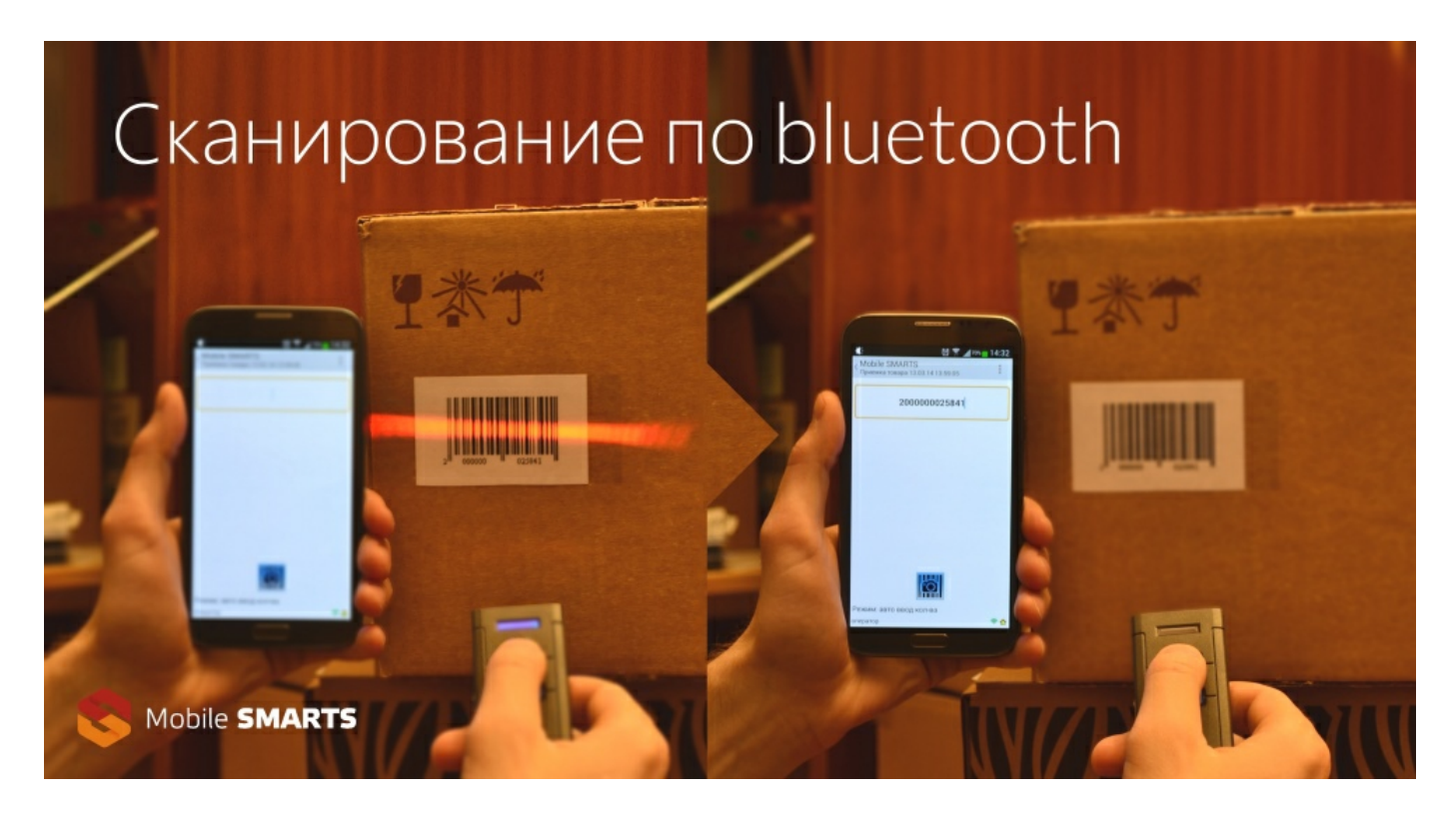

- 3. Доработка [конфигурации](https://www.cleverence.ru/support/category:67/) приложения (доступные операции, логика выполнения и др.) с помощью панели управления Mobile SMARTS.
- 4. [Брендирование](https://www.cleverence.ru/support/category:1222/) и локализация приложения.

#### Важно

Клиентское приложение Mobile SMARTS поддерживается любым устройством (ТСД, смартфон, планшет) на ОС Android 4.0 (минимум), рекомендуется 4.3 и выше (для Mobile SMARTS 2.7 — Android 2.3 и выше).

Приложение бесплатное, но для полноценной работы необходимо приобрести лицензию на ваш продукт. В случае отсутствия лицензии приложение будет работать в демо-режиме. Для получения лицензии можно воспользоваться одним из способов, описанных в статье «Получение и восстановление лицензий».

#### Не нашли что искали?

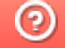

Задать вопрос в техническую поддержку